## Cisco TelePresence TRC6 Kurzanleitung CE9.15

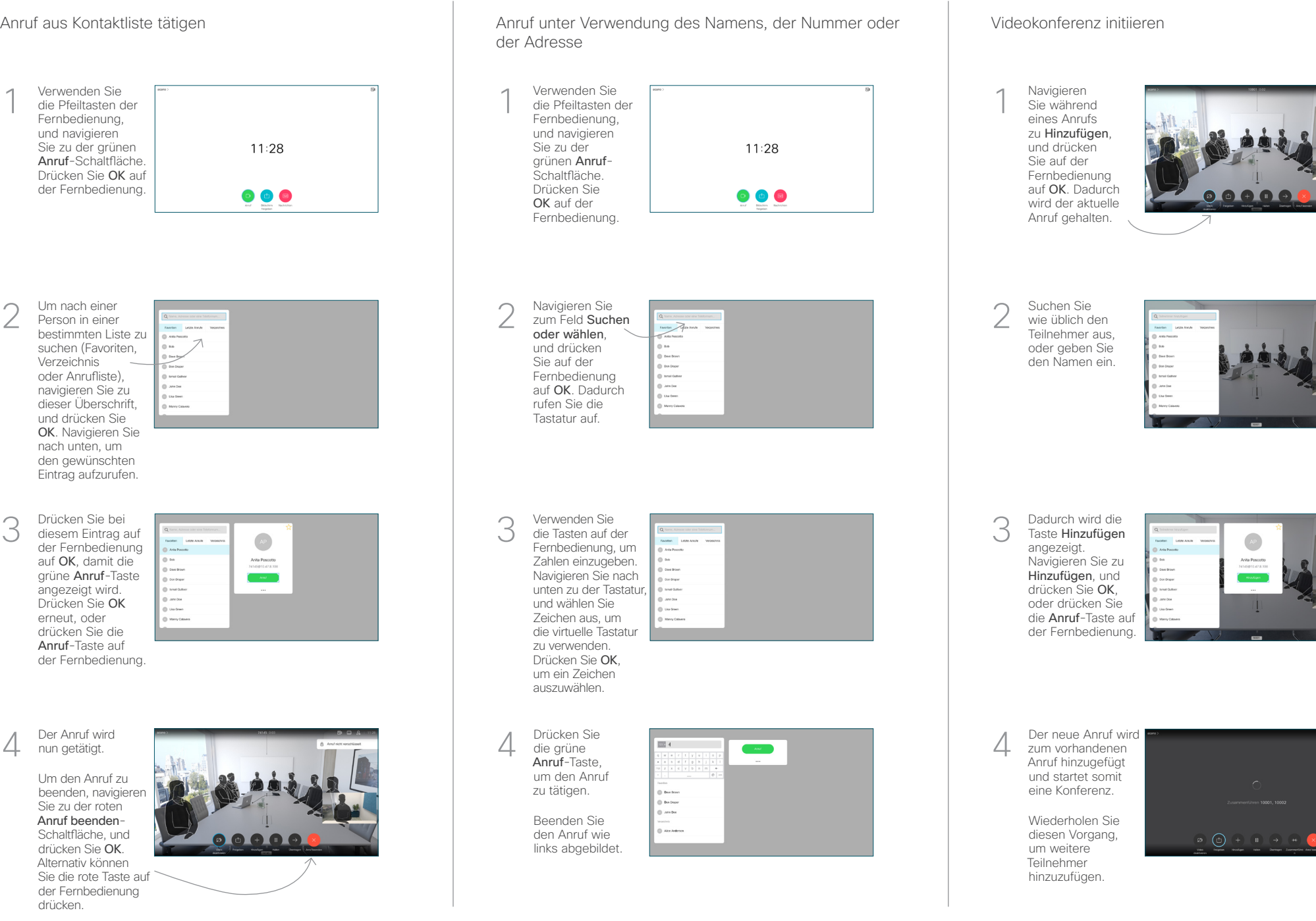

## Cisco TelePresence TRC6 Kurzanleitung CE9.15

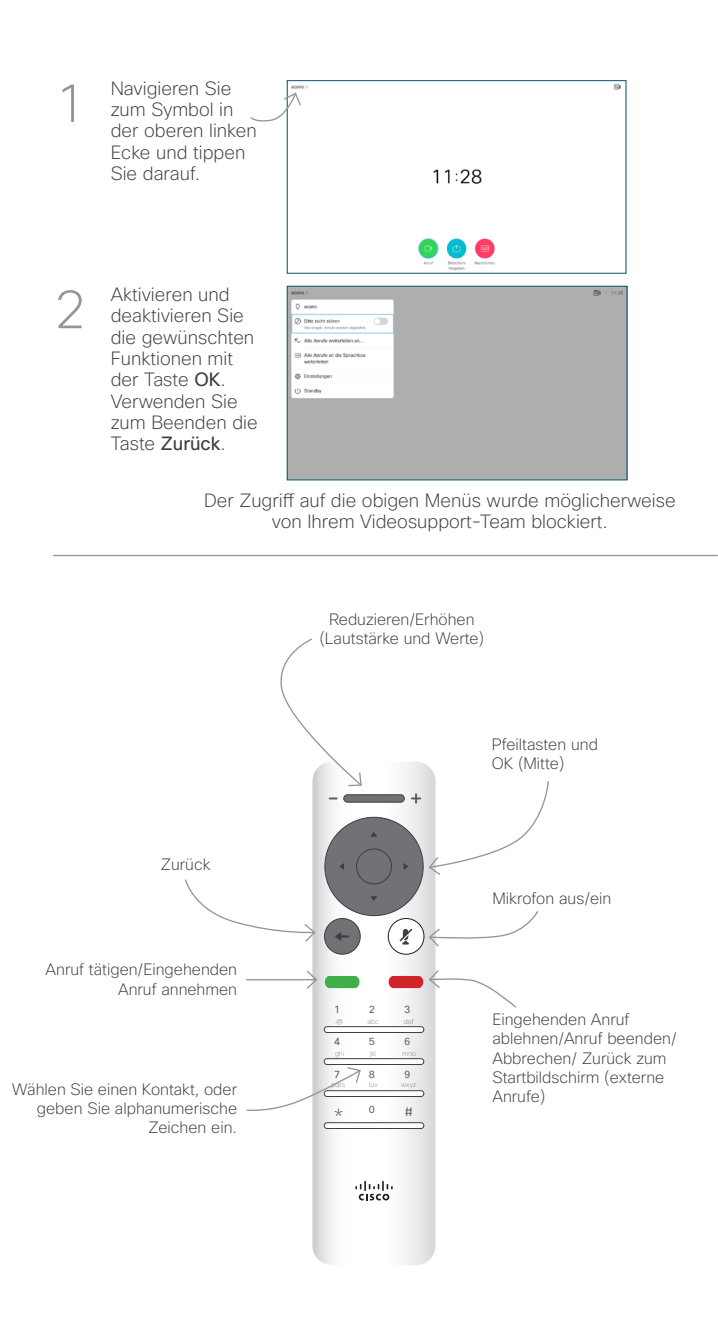

Anrufweiterleitung und Bitte nicht stören **Inhalte während eines Anrufs freigeben** Ein laufendes Gespräch übergeben

Stellen Sie

3

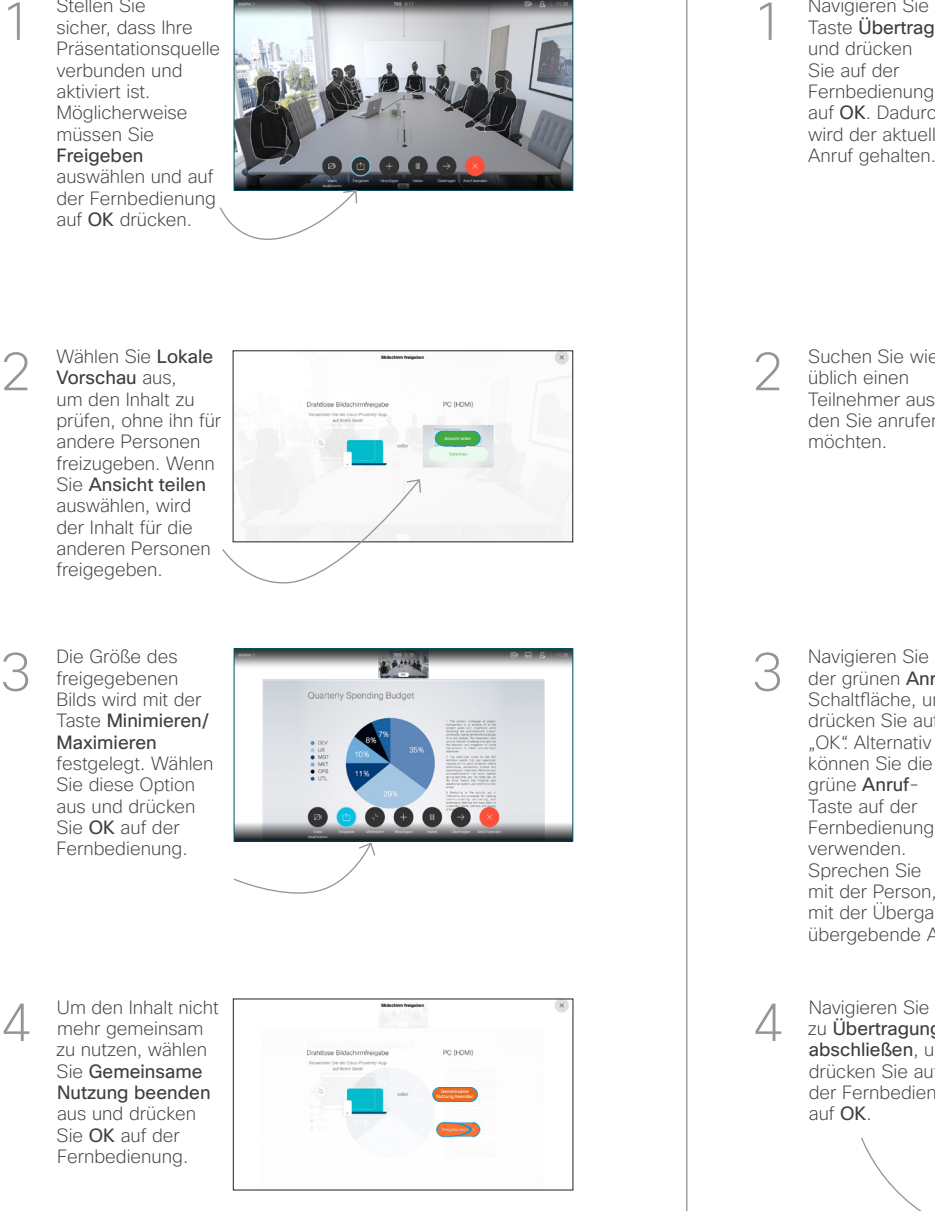

Wenn Sie die Freigabe mit Proximity durchführen möchten, müssen Sie Proximity auf Ihrem Computer aktivieren. Nach der Kopplung können Sie Ihren Bildschirm freigeben.

Navigieren Sie zur Taste Übertragen, und drücken Sie auf der Fernbedienung auf OK. Dadurch wird der aktuelle Anruf gehalten. 1

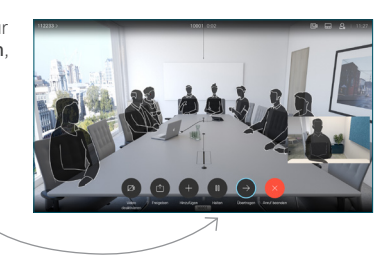

Suchen Sie wie üblich einen Teilnehmer aus, den Sie anrufen möchten. 2

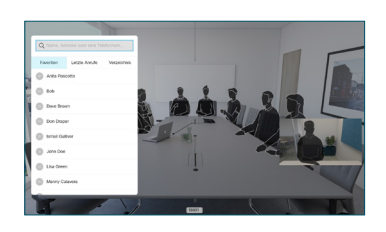

Navigieren Sie zu der grünen Anruf-Schaltfläche, und drücken Sie auf "OK". Alternativ können Sie die grüne Anruf-Taste auf der Fernbedienung verwenden. Sprechen Sie

3

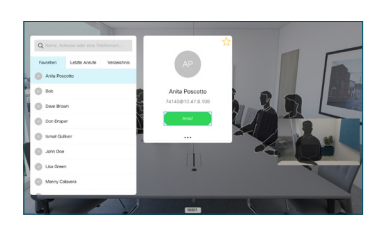

mit der Person, um zu bestätigen, dass sie mit der Übergabe einverstanden ist. Der zu übergebende Anruf wird immer noch gehalten.

zu Übertragung abschließen, und drücken Sie auf der Fernbedienung auf OK.  $\Delta$ 

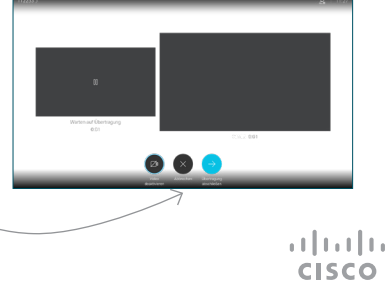